Diciembre 2017 Vol.1 No.3, 9-15

## **Control de proceso mediante una PC y dispositivo DAQ**

COLORADO – ARELLANO, Othon †\*, GARCÍA – MONTALVA, Juan Carlos y AVALOS – FLORES, Federico

Recibido 2 de Junio, 2017; Aceptado 15 de Octubre , 2017

#### **Resumen**

En este trabajo se presenta la implementación de un controlador de eventos discretos para un proceso industrial de mezclado de componentes líquidos, mediante el algoritmo de máquinas de estado finito programadas en paralelo. La implementación se desarrolla en una computadora personal como elemento de control y se emplea un dispositivo de adquisición de datos modular como puerto de entrada/salida de datos analógicos y digitales para el monitoreo y control de las variables de proceso. La realización del controlador se desarrolla con el entorno de desarrollo gráfico LabVIEW aprovechando su paralelismo de ejecución característico y la compatibilidad con el hardware de adquisición de datos utilizado. La aplicación controla la secuencia de llenado de seis reactores simultáneos donde en cada uno se mezclan cinco líquidos. Incluye asi mismo, una interfaz de usuario tipo SCADA que configura los parámetros de entrada y a su vez monitorea los detalles la secuencia del proceso. El sistema maneja catorce variables entre canales de entrada y salida analógicas y digitales incluyendo sensores, arrancadores, variadores de velocidad, bombas y válvulas.

#### **Proceso, Control, Maquina de Estado, Scada, LabView**

**Citación**: COLORADO – ARELLANO, Othon, GARCÍA – MONTALVA, Juan Carlos y AVALOS – FLORES, Federico. Control de proceso mediante una PC y dispositivo DAQ. Revista de Ingeniería Eléctrica. 2017. 1-3:9-15.

† Investigador contribuyendo como primer autor.

\*Correspondencia al Autor Correo Electrónico: ocolorado@ipn.mx

**Abstract** 

This work presents the implementation of a discrete event controller for an industrial liquid component mixing process, using the algorithm of finite state machines programmed in parallel. The implementation is developed on a personal computer as a control element and a modular data acquisition device is used as an input / output port for analogue and digital data for the monitoring and control of process variables. The realization of the controller is developed with the LabVIEW graphical development environment taking advantage of its characteristic execution parallelism and the compatibility with the data acquisition hardware used. The application controls the filling sequence of six reactors where in each one are mixed five liquids. It also includes a SCADA user interface that configures the input parameters and in turn monitors the details of the process sequence. The system handles fourteen variables between analog and digital input and output channels, including sensors, starters, variable speed drives, pumps and valves.

**Process, Control, State Machine, Scada, LabView** 

## **Introducción**

El desarrollo de las diferentes tecnologías a lo largo de la primera mitad del siglo XX, dio lugar a una paulatina elevación de la complejidad de los sistemas e hizo que fuesen muchas las variables físicas que tienen que ser vigiladas y controladas. Pero dicho control no puede ser realizado de forma directa por el ser humano debido a que carece de suficiente capacidad de acción mediante sus manos y de sensibilidad y rapidez de respuesta a los estímulos que reciben de sus sentidos.(Mandado Pérez, Marcos Acevedo, Fernandez Silva, & Armesto Quiriga, 2010)

Un sistema es un conjunto de elementos, interrelacionados entre sí, los cuales se caracterizan por poseer unos parámetros inherentes que los definen, y por mostrar unas condiciones físicas asociadas, susceptibles de evolucionar con el tiempo. (Roca Cusido, 2005)

La principal razón para centrarse en LabVIEW es su prevalencia tanto en el ámbito académico como en el industrial. LabVIEW es una plataforma de programación extensa que incluye multitud de funcionalidades que van desde operadores algebraicos básicos hasta componentes avanzados de procesamiento de señales que pueden integrarse en programas complejos y sofisticados para su uso en laboratorios como en la industria. (S. Morris & Reza, 2015)

La disposición de herramientas de la Automatización industrial, como SCADA (Control de Supervisión y Adquisición de Datos), es una tendencia, que optimiza los procesos, estas herramientas, brindar apoyo para el monitoreo y control de variables de proceso de una manera más eficiente.

Diciembre 2017 Vol.1 No.3, 9-15

El instrumento virtual es un sistema de equipo informático, en el que una computadora es el núcleo, los usuarios diseñan las definiciones, se ofrece un panel virtual, y la función de prueba es realizada por el software de prueba.(F., Y., & Y., 2013)

Debido a ello en el presente trabajo se planteó un sistema SCADA en lazo abierto para el monitoreo y control de proceso de mezcla de componentes químicos en un reactor basado en el peso de los distintos componentes de la mezcla, con el software LabVIEW.

## **Descripción del sistema**

El proceso a controlar es la preparación de productos líquidos mediante fórmulas preestablecidas. Cada producto se elabora con cinco ingredientes base con diferentes proporciones que se van agregando de una manera preestablecida con base al peso que requiere el producto. La planta consta de seis reactores, donde pueden fabricarse el mismo número de productos simultáneamente con los mismos ingredientes.

Las materias primas se encuentran en contenedores elevados por encima de los reactores de tal modo que caen a los reactores por gravedad al activar válvulas de dispensado. Debido a la naturaleza de los productos elaborados en los reactores, es necesario medir y monitorear el peso de cada materia prima, viscosidad y pH; así como comandar las válvulas de dispensado y bombas para cada materia prima, y de llenado de contenedores de producto terminado. Además de regular las velocidades de agitación de cada reactor, como se muestra en la figura 1.

Las variables de proceso a manipular en el sistema, se lleva a cabo mediante una PC y un dispositivo de adquisición de datos (cDAQ).

COLORADO – ARELLANO, Othon, GARCÍA – MONTALVA, Juan Carlos y AVALOS – FLORES, Federico. Control de proceso mediante una PC y dispositivo DAQ. Revista de Ingeniería Eléctrica. 2017.

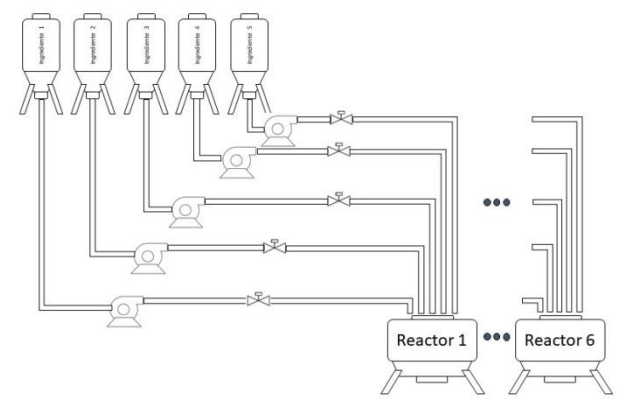

**Figura 1** Descripción de la planta

#### **Metodología**

#### **Diseño del sistema de control de eventos discretos**

Para controlar el proceso, se diseñó una máquina de estados finitos por cada reactor, pero se actualizaban las variables en todas las estructuras simultáneamente. La variable que determinael cambio entre las etapas del sistema es el peso de cada materia prima. El diagrama de estados con la secuencia de operación del proceso se muestra en la figura 2.

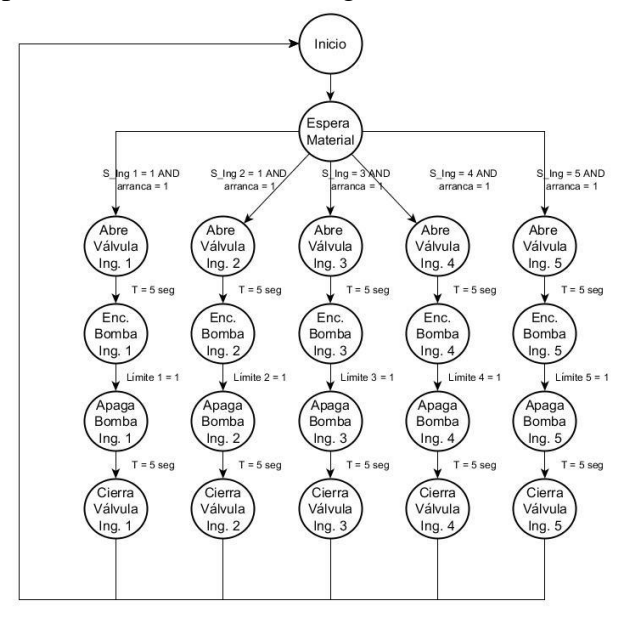

**Figura 2** Diagrama de estados con la secuencia de operación

## 11 Artículo **Revista de Ingeniería Eléctrica**

Diciembre 2017 Vol.1 No.3, 9-15

Con la maquia de estados se determinó la secuencia de programación para la etapa de llenado de un reactor. Después de iniciar el proceso se tiene un estado de espera donde se realiza la selección y las cantidades en kilogramos del ingrediente seleccionado. Una vez seleccionado la materia prima, se abre la válvula de descarga hacia el reactor, posteriormente se da un retraso de tiempo para activar la bomba que transporta el material. El peso acumulado en el reactor debido al dispensado de los ingredientes determina el corte de la alimentación de la bomba y después de un retraso de tiempo el cierre de la válvula de dispensado. El cierre de ésta válvula da paso al reinicio del ciclo del proceso para la carga del siguiente material en el reactor.

#### **Desarrollo de la aplicación de monitoreo y control del proceso**

La aplicación está basada en el algoritmo de máquina de estados finitos (FSM) del tipo Moore como control por eventos discretos. Se desarrolla a base de ciclos while (whileloop), estructuras de casos (Case Structure) y registros de desplazamiento (ShiftRegister). Cada caso de la estructura representa un estado de la FSM con sus respectivas salidas asociadas a los actuadores del sistema. Los eventos que disparan los eventos están asociados a los sensores, temporizadores y controles de la interfaz de usuario.

Para comenzar el ciclo después de arrancar la aplicación la FSM entra al estado "Espera Ingrediente" donde se seleccionan las materias primas y las cantidades de cada una de ellas. Las cantidades se almacenan en una variable y cada vez que se reinicia el ciclo se actualiza la cantidad del siguiente material como se muestra en la figura 3. La activación del botón arranque de la interfaz de usuario genera el evento para saltar al estado de apertura de las válvulas de dispensado de materia prima.

COLORADO – ARELLANO, Othon, GARCÍA – MONTALVA, Juan Carlos y AVALOS – FLORES, Federico. Control de proceso mediante una PC y dispositivo DAQ. Revista de Ingeniería Eléctrica. 2017.

# 12 Artículo **Revista de Ingeniería Eléctrica**

Diciembre 2017 Vol.1 No.3, 9-15

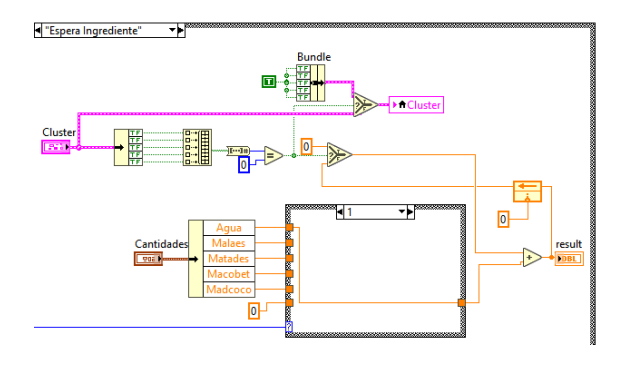

**Figura 3** Segmento de código del estado de carga de materiales

Después de que se actualiza el estado, se apertura la válvula y se activa un temporizador que espera 5 segundos antes de pasar al estado de activación de la bomba, para tener libre el paso de material antes de energizar la bomba, figura 4.

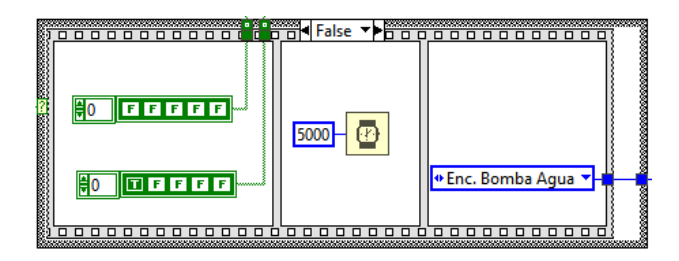

**Figura 4** Activación de la válvula de dispensado y retardo previo a la energización de la bomba

Ya en el estado de energización de la bomba, se monitorea el peso que existe en el reactor representado gráficamente en el panel frontal con el nivel del reactor. Mientras el peso no exceda el límite introducido por el usuario la FSM permanecerá con la bomba encendida y se cortará la alimentación hasta que el peso en el reactor llegue al límite marcado por la variable que contiene el acumulado de las cantidades de material, figura 6.

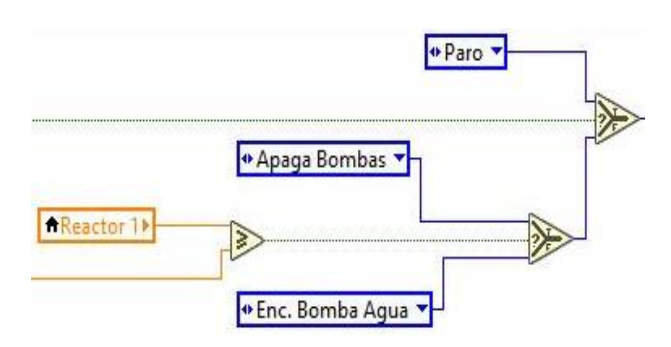

**Figura 5** Salto al estado "apaga bombas" dependiente del peso del reactor

En el estado de desenergización de la bomba, se utiliza una estructura Flat Sequence para forzar el apagado de las bombas antes de pasar al estado de cierre de válvulas, figura 6. Si no se hiciera esto, se podría llegar al estado de cierre de válvulas antes de apagar las bombas.

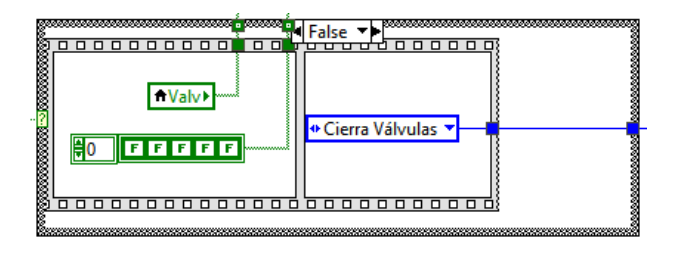

**Figura 6** Apagado de la bomba antes de saltar al estado de cierre de la válvula dispensadora

En el estado de cierre de válvulas se emplea un retraso de tiempo antes de quitar la energización de las válvulas. El tiempo de espera para la desactivación es de 3 segundos y se emplea un ciclo for que lleva a cabo 6 iteraciones con un retraso entre cada ejecución de 500 milisegundos introducido por la función wait, figura7.

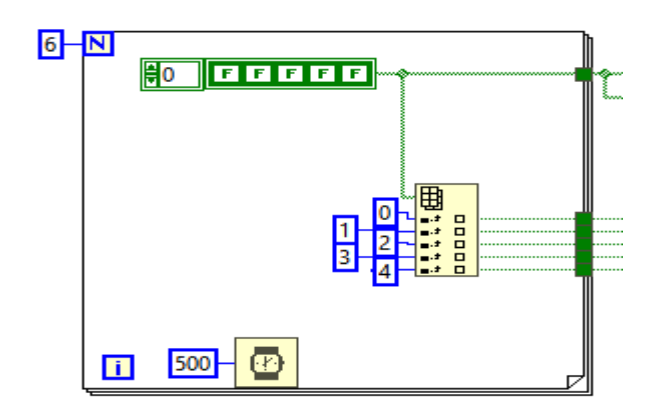

**Figura 7** Retraso de tiempo introducido por un ciclo for después de desenergizar la bomba y antes del cierre de la válvula

Después del retraso, si no se presiona el botón de paro general del panel frontal automáticamente la secuencia regresa al estado de espera ingrediente para la carga del siguiente material, figura 8. Cabe mencionar que para cuando esto ocurre todas las salidas del cDAQestándesenergizadas.

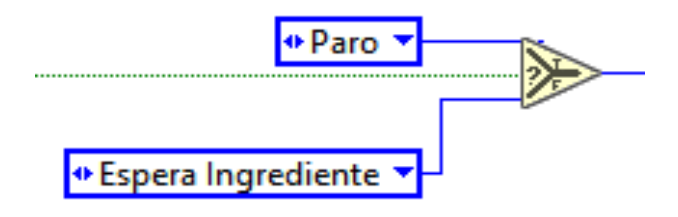

**Figura 8** Salto al estado de "Espera Ingrediente" después del cierre de la válvula

Se puede detener el proceso mediante un botón de paro general que se encuentra en el panel frontal de la aplicación, lo cual ocasiona que todas las salidas del cDAQ se desenergicen y quede en espera de una nueva ejecución. Esta acción está diseñada para detener el proceso cuando ya se haya terminado la producción o para ser usada como paro de emergencia.La activación y desactivación del agitador y la velocidad del mismo se controlan directamente desde la interfaz de usuario usando salidas digitales y analógicas del dispositivo cDAQ.

Diciembre 2017 Vol.1 No.3, 9-15

Asimismo, las lecturas de los sensores de pH y de viscosidad se pueden mostrar en el panel frontal y son meramente indicativas.

#### **Resultados**

#### **SCADA del sistema de monitoreo y control del proceso**

Para realizar la aplicación de monitoreo y control del proceso de mezcla se utilizó el entorno de desarrollo de programación gráfica e instrumentación virtual LabVIEW, ya es compatible que el hardware de adquisición de datos (DAQ) proporcionado por la empresa y porque es capaz de ejecutar varias máquinas de estado al mismo tiempo.

El software del dispositivo aplico el diseño estructurado y modular para colocar cada función en su correspondiente SubVI.

En el panel frontal se muestran los controles e indicadores que conforman el sistema SCADA del proceso de mezclado de las materias primas.

En el lado izquierdo de la interfaz se seleccionan mediante botones los ingredientes de cada producto y en la parte superior izquierda se pueden fijar las cantidades de cada materia prima en kilogramos. Ya que se tiene la selección de las materiales y las cantidades se lleva a cabo la secuencia descrita en el diagrama de estados presionando el botón de arranque. Las activaciones y desactivaciones de las bombas y válvulas de dispensado de material se pueden visualizar mediante los gráficos asociados en la interfaz. El peso acumulado de materiales se observa en el indicador representado por un tanque y contiene el valor de una entrada analógica conectada a una celda de carga instalada en el reactor.

COLORADO – ARELLANO, Othon, GARCÍA – MONTALVA, Juan Carlos y AVALOS – FLORES, Federico. Control de proceso mediante una PC y dispositivo DAQ. Revista de Ingeniería Eléctrica. 2017.

Diciembre 2017 Vol.1 No.3, 9-15

También es posible observar la activación y la velocidad de giro del agitador, así como monitorear el pH y la viscosidad del producto. Por último, la interfaz cuenta con un paro general en caso de una posible emergencia, como se muestra en la figura 9.

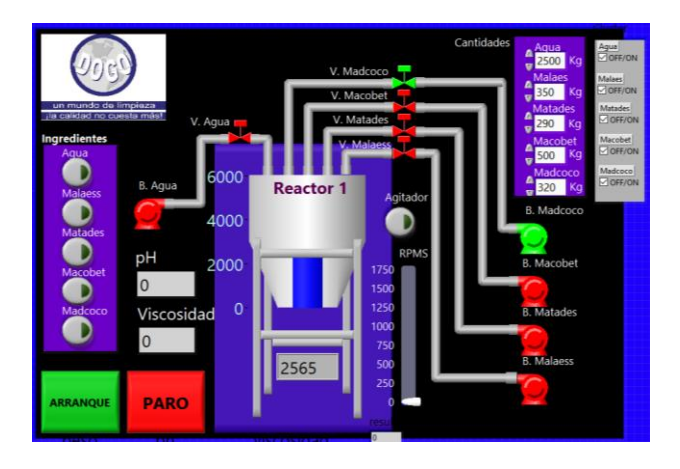

**Figura 9** Interfaz de usuario de la aplicación desarrollada para el monitoreo y control del proceso

La aplicación fue probada directamente sobre el proceso usando los sensores y actuadores empleados para la producción y se logro comprobar que realizaba la secuencia esperada, por lo que se realizaron pruebas con los materiales que se utilizan en el proceso de forma regular y después de realizar algunas calibraciones en los sensores y escalar las variables y los indicadores, la fabricación de productos líquidos en la planta quedó en operación continua.

#### **Agradecimiento**

Agradecemos a las empresas DOGO y Ni México, por el apoyo exhaustivo e incondicional para el desarrollo del proyecto.

#### **Conclusiones**

Los sistemas SCADA permiten una mejora técnica y económicamente para generar centros robustos de supervisión u adquisición de datos, lo cual mejora sustancialmente el proceso de manufactura de cualquier tipo de organización.La instrumentación virtual (VI) en combinación con hardware mínimo, sensores, tarjetas de adquisición de datos, redes y controladores y con el software de plataforma, puede convertir una PC en un poderoso instrumento de medición confiable.

El sistema SCADA desarrollado se ha puesto en marcha cumpliendo con las expectativas esperadas, ya que anteriormente el proceso se controlaba de manera manual sin contar con un sistema visual, con la implementación del sistema en cuestión es posible monitorear y controlar los reactores de modo que se observó una mejora en el proceso de producción así como en el volumen del mismo ya que anteriormente se producían en tanques de 250 kilogramos y actualmente se producen en tanques de 5 toneladas un incremento considerable.

Como trabajos futuros se pretende automatizar completamente el proceso mediante la selección de recetas de cada producto líquido almacenadas en una base de datos para que no se tengan que seleccionar de manera manual, así como la generación de reportes y control de materiales dispensados y almacenados.

#### **Referencias**

Dorantes González, D. J., Manzano Herrera, M., & Sandoval Benítez, G. (2004). *Automatización y control.* Mexico: McGraw-Hill.

Diciembre 2017 Vol.1 No.3, 9-15

F., C., Y., Y., & Y., J. (2013). Cilindro de gas basado en LabVIEW. *Spinger* , 400-406.

Mandado Pérez, E., Marcos Acevedo, J., Fernandez Silva, C., & Armesto Quiriga, J. (2010). Autómatas programables y sistemas de automatización. México: Alfaomega.

Parado Beainy, C. E., Forero López, M., Salamanca Sierra, V., & Sosa Quintero, L. F. (2007). Instrumenytación Virtual, Control y Adquisición de Datos para Unidades de Cuidados Intensivos. *Springer* , 550-554.

(2005). En A. Roca Cusido, *Control de procesos* (pág. 605). México: Marcombo. (2015). Aquisición de datos con LabView. En A. S. Morris, & L. Reza. Mexico: Springer.